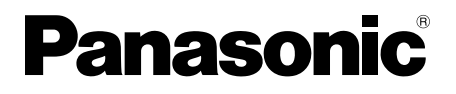

# **Manual de utilizare**

Afisaj LCD Touch Screen De uz profesional

Model nr. **TH-80BF1E** Model de 80 inci **TH-65BF1E** Model de 65 inci

**TH-50BF1E** Model de 50 inci

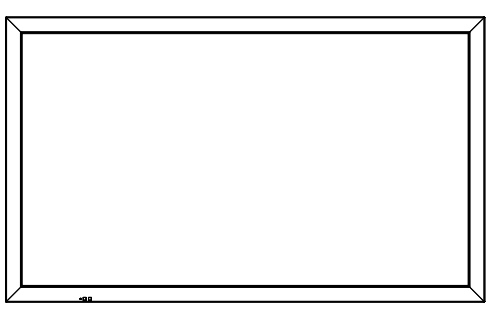

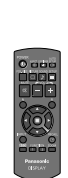

## **Cuprins**

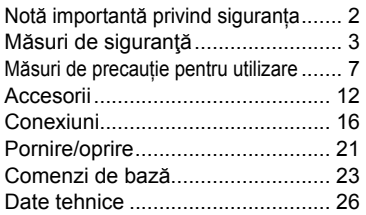

**Pentru instrucțiuni mai detaliate, consultați instrucțiunile de utilizare de pe CD-ROM.**

- Vă rugăm să citiţi aceste instrucţiuni înainte de a folosi dispozitivul și să le păstrați pentru consultări ulterioare.
- Ilustrațiile și ecranele din acest manual de utilizare au doar rol ilustrativ și pot diferi de cele reale.
- Ilustrațiile descriptive din acest manual de utilizare sunt create în principal în baza unui model de 50 de inch.

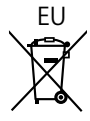

**Română**

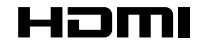

DPQP1161ZB

#### **AVERTISMENT**

**1) Pentru a preveni deteriorările care pot conduce la pericol de incendiu sau electrocutare, nu expuneți acest dispozitiv picăturilor sau stropirilor cu lichide.**

 **Nu așezați recipiente cu apă (vază cu flori, pahare, cosmetice etc.) pe televizor. (inclusiv pe rafturile de deasupra etc.)**

 **Pe/deasupra televizorului nu trebuie amplasate surse de flăcări deschise, ca de exemplu, lumânări aprinse.** 

- 2) Pentru a preveni electrocutările, nu demontați capacul. În interiorul televizorului nu există componente care să poată fi reparate de utilizator. Pentru lucrările de service, apelați la personal de service calificat.
- 3) Nu îndepărtați contactul de împământare al ștecărului. Acest dispozitiv este prevăzut cu un ștecăr cu trei pini cu împământare. Acest ștecăr este compatibil numai cu prize cu împământare. Aceasta este o funcție de siguranță. Dacă nu puteți introduce ștecărul în priză, contactați un electrician. Nu anulați funcția contactului de împământare.
- 4) Pentru a preveni electrocutarea, asigurați-vă că respectivul contact de împământare de la nivelul ștecărului cablului de alimentare electrică CA este bine conectat.

#### **ATENŢIE**

Acest dispozitiv este destinat utilizării în medii care nu conțin câmpuri electromagnetice.

Utilizarea acestui echipament în apropierea surselor de câmpuri electromagnetice puternice sau în zone în care zgomotul electric se poate suprapune peste semnalele de intrare poate provoca oscilația imaginii și sunetului sau poate provoca apariția unor interferențe precum zgomotul.

Pentru a evita posibilitatea deteriorării acestui dispozitiv, mențineți-l la distanță față de sursele de câmpuri electromagnetice puternice.

#### **AVERTISMENT:**

Acest echipament este în conformitate cu Clasa A din CISPR32. Într-un mediu rezidențial acest echipament poate cauza interferente radio.

#### **Observație:**

Vă puteți confrunta cu efectul de retenție a imaginii. Dacă mențineți o imagine statică pe ecran pe o perioadă mai lungă de timp, este posibil ca imaginea să rămână afișată pe ecran. Cu toate acestea, aceasta va dispărea atunci când este afișată o înregistrare video generală o anumită perioadă de timp.

#### **Note privind mărcile comerciale**

- HDMI, logo-ul HDMI şi High-Definition Multimedia Interface sunt mărci comerciale sau mărci înregistrate ale HDMI Licensing LLC în Statele Unite și în alte țări.
- RoomView, Crestron RoomView sunt mărci comerciale înregistrate ale Crestron Electronics, Inc. Crestron Connected™ și Fusion RV sunt mărci comerciale ale Crestron Electronics, Inc.
- Wi-Fi®, Wi-Fi Direct™ și Miracast™ sunt mărci comerciale înregistrate sau mărci comerciale ale Wi-Fi Alliance.
- Windows, Windows Vista, Internet Explorer, PowerPoint, Microsoft Word și Microsoft Excel sunt mărci comerciale înregistrate sau mărci comerciale ale Microsoft Corporation în Statele Unite ale Americii și alte țări.
- Mac, Mac OS, OS X, iPad, iPhone, iPod touch și Safari sunt mărci comerciale ale Apple Inc. înregistrate în Statele Unite ale Americii și alte țări.
- iOS este o marcă comercială și o marcă comercială înregistrată a Cisco în Statele Unite ale Americii și alte țări și este utilizată sub licență.
- Android este o marcă comercială a Google Inc.
- Adobe, Adobe Flash Player și Adobe Reader sunt mărci comerciale sau mărci comerciale înregistrate ale Adobe Systems Inc. în Statele Unite ale Americii și/sau alte țări.

• Intel și logoul Intel sunt mărci comerciale ale Intel Corporation în Statele Unite ale Americii și/sau alte țări. Chiar dacă nu s-a făcut o referire specială la mărcile înregistrate sau produsele companiei, aceste mărci înregistrate au fost pe deplin respectate.

# **Măsuri de siguranţă**

## **AVERTISMENT**

### ■ **Configurarea**

**Acest televizor cu ecran LCD este destinat utilizării exclusive cu următoarele accesorii opționale. Utilizarea împreună cu alte tipuri de accesorii opționale poate conduce la instabilitate care poate provoca posibile accidentări.**

(Toate accesoriile următoare sunt fabricate de Panasonic Corporation.)

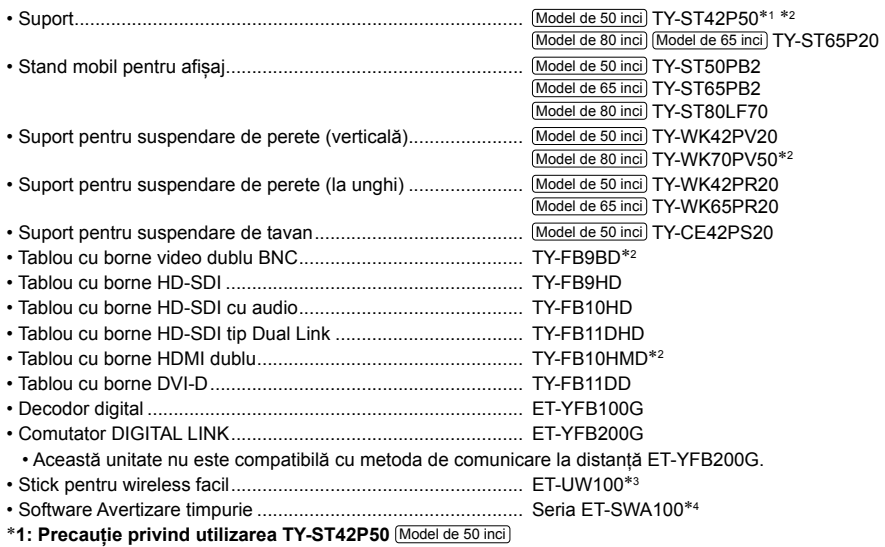

Utilizați un stâlp de stand "pentru afișaj cu plasmă (lung)" (cod produs: TBLA3679, TBLA3680).<br>\*2: Nu mai este fabricat

3: Acest produs poate fi achiziționat în Statele Unite, Canada, Japonia, Australia și Noua Zeelandă.

4: Sufixul codului de produs poate diferi, în funcție de tipul de licență.

#### **Observație:**

• Codurile de produs ale accesoriilor opționale pot fi modificate fără notificare prealabilă.

La instalarea piedestalului, cititi cu atentie instructiunile de utilizare furnizate împreună cu acesta și instalati-l corespunzător. De asemenea, utilizați întotdeauna accesoriile pentru prevenirea răsturnării.

La utilizarea unui tablou cu borne, citiți cu atenție instrucțiunile de utilizare furnizate împreună cu acesta și utilizați-l corespunzător.

Piesele de mici dimensiuni pot reprezenta un pericol de înecare dacă sunt înghițite în mod accidental. Mențineți piesele de mici dimensiuni la distanță de copiii de vârstă mică. Eliminați piesele de mici dimensiuni și alte obiecte nenecesare, incluzând materialele de ambalare și sacii/foliile din plastic, pentru a împiedica copiii de vârste mici să se joace cu acestea, putându-se crea, astfel, un risc potențial de sufocare.

#### **Nu aşezaţi ecranul pe suprafeţe înclinate sau instabile şi asiguraţi-vă că ecranul nu este poziționat la marginea bazei.**

• Ecranul se poate desprinde sau răsturna.

#### **Montați această unitate la o locație cu un grad minim de vibrații și care poate susține greutatea unității.** • Desprinderea sau căderea unității poate provoca leziuni corporale sau defectarea unității.

#### **Nu așezați niciun obiect pe partea superioară a ecranului.**

• Dacă în interiorul ecranului pătrund obiecte străine sau apă, se poate produce un scurtcircuit care poate conduce la incendiu sau electrocutare. Dacă în interiorul ecranului pătrund obiecte străine, adresați-vă distribuitorului dumneavoastră Panasonic local.

#### **Transportaţi dispozitivul numai în poziţie verticală!**

• Transportarea unității cu ecranul său cu cristale lichide în sus sau în jos ar putea duce la pagube in circuitele interne.

#### Ventilatia nu trebuie împiedicată prin acoperirea fantelor pentru ventilatie cu obiecte precum ziare, fete de **masă sau perdele. Pentru ventilație suficientă, consultați pagina 7.**

Atunci când instalați ecranul pe verticală, asigurați-vă că indicatorul de pornire se află în partea superioară. Se generează căldură, iar ecranul se poate deteriora sau se poate produce un incendiu.<br>Indicatorul de pornire

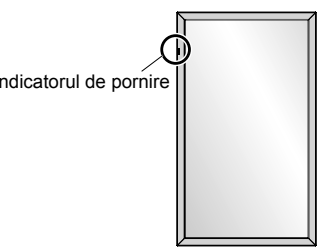

#### **Atenționări pentru instalarea pe perete sau piedestal**

- Instalarea trebuie efectuată de un instalator profesionist. Instalarea incorectă a ecranului poate conduce la un accident care provoacă decesul sau leziuni corporale grave. Utilizați piedestalul opțional. (consultați pagina 3)
- Înainte de instalare, verificați dacă locația de montare este suficient de rezistentă pentru a suporta greutatea ecranului LCD şi a suportului de montare pe perete.
- Dacă nu doriți să mai utilizați ecranul montat pe perete sau piedestal, rugați un profesionist să demonteze ecranul cât mai curând posibil.
- Atunci când montați ecranul pe perete, împiedicați contactul dintre șuruburile de fixare, cablul electric și obiectele metalice din interiorul peretelui. Se poate produce o electrocutare dacă acestea intră în contact cu obiectele metalice din perete.

Nu ne asumăm răspunderea pentru nicio defecțiune a produsului etc. provocată de utilizarea piedestalului, suportului pentru suspendare de perete sau de plafon fabricate de alte companii sau de defecțiunile din mediul de instalare a piedestalului, suportului pentru suspendare de perete sau de plafon, chiar și în timpul perioadei de garanție.

#### **Nu montați dispozitivul într-un loc în care produsul este expus razelor solare directe.**

• Dacă ecranul este expus razelor solare directe, panoul cu cristale lichide poate fi afectat negativ.

### ■ **În cazul utilizării ecranului LCD**

#### **Ecranul este proiectat pentru a opera cu o tensiune de 220 - 240 V, 50/60 Hz.**

#### **Nu acoperiți fantele de ventilație.**

• În caz contrar, afișajul se poate supraîncălzi, lucru ce poate provoca un incendiu sau defectarea ecranului.

#### **Nu introduceți obiecte străine în ecran.**

• Nu introduceți niciun obiect metalic sau inflamabil în fantele de ventilație sau nu le lăsați să cadă pe ecran, deoarece se poate produce un incendiu sau o electrocutare.

#### **Nu demontați capacul sau nu îl modificați în niciun fel.**

• În interiorul ecranului există tensiuni înalte care pot provoca electrocutări severe. Pentru oricare inspecție, reglaje și reparații, contactați distribuitorul dumneavoastră Panasonic local.

#### **Asiguraţi acces uşor la ştecăr.**

#### **Ștecărul trebuie să fie conectat la o priză de la rețea cu împământare de protecție.**

#### **Nu folosiţi alte cabluri de alimentare decât cele furnizate cu această unitate.**

• În caz contrar, se pot provoca scurtcircuite, se generează căldură etc. care pot provoca electrocutări sau incendii.

#### **Nu utilizați cablul de alimentare furnizat împreună cu alte dispozitive.**

• În caz contrar, se poate produce o electrocutare sau un incendiu.

#### **Introduceți ștecărul bine până la capătul cursei.**

• Dacă ștecărul nu este introdus complet, se poate genera căldură care poate provoca un incendiu. Dacă ștecărul este deteriorat sau priza nu este bine fixată în perete, nu trebuie să le utilizați.

#### **Nu manevraţi ştecărul dacă aveţi mâinile ude.**

• În caz contrar, pot rezulta electrocutări.

#### **Nu efectuați operațiuni care pot deteriora cablul de alimentare electrică. Atunci când deconectați cablul de alimentare electrică, trageți de ștecăr, nu de cablu.**

• Nu deteriorați cablul, nu îl modificați, nu așezați obiecte grele pe acesta, nu îl încălziți, nu îl așezați în apropierea unor obiecte cu temperaturi ridicate, nu îl răsuciți, nu îl îndoiți prea tare sau nu îl întindeți. În caz contrar, se poate produce un incendiu sau o electrocutare. În cazul în care cablul de alimentare electrică este deteriorat, apelați la distribuitorul dumneavoastră Panasonic local pentru a-l repara.

#### **Nu atingeţi cablul sursei de alimentare sau fişa direct atunci când sunt deteriorate.**

#### **Există risc de electrocutare.**

**Nu îndepărtați capacele și nu modificați NICIODATĂ ecranul pe cont propriu.**

- Nu îndepărtați capacul din spate deoarece componentele aflate sub tensiune devin accesibile atunci când capacul este demontat. În interior nu se află componente reparabile de către proprietarul televizorului. (Componentele expuse unei înalte tensiuni pot provoca electrocutări grave.)
- Apelați la distribuitorul dumneavoastră Panasonic local pentru verificarea, reglarea sau repararea ecranului.

**Mențineți șurubul de fixare pentru suportul pentru stylus și șaiba (numai pentru modelul de 80 inchi) undeva unde nu pot ajunge copiii. Dacă acestea sunt ingerate în mod accidental, pot fi nocive pentru organism.**

• Adresați-vă imediat unui medic în cazul în care nu sunteți sigur dacă copilul a ingerat o baterie.

**Dacă ecranul nu va fi utilizat pe o perioadă lungă de timp, deconectați ștecărul din priza de perete.**

**Pe ecran pot apărea paraziţi de imagine în cazul în care conectați/deconectați cablurile conectate la terminalele de intrare pe care nu le urmăriți în prezent sau dacă porniți/opriți echipamentul video, însă aceasta nu reprezintă o defecțiune.**

Pentru a preveni propagarea focului, păstrați întotdeauna la distanță de acest produs lumânările **sau alte flăcări deschise.**

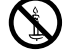

### **ATENȚIE**

#### **Dacă apar probleme sau dacă televizorul nu funcționează în mod corespunzător, opriți imediat dispozitivul.**

#### ■ **Dacă apar probleme, deconectați ștecărul din priză.**

- Din unitate iese fum sau un miros neobișnuit.
- Ocazional, nu este afișată nicio imagine sau nu se aude niciun sunet.
- În unitate au pătruns lichide, ca de exemplu apă, sau obiecte străine.
- Unitatea conține piese deformate sau defecte.

#### **Dacă veți continua să utilizați unitatea în această stare, se poate produce o electrocutare sau un incendiu.**

- Întrerupeți imediat alimentarea electrică, deconectați ștecărul din priză și apoi contactați distribuitorul pentru reparații.
- Pentru a întrerupe complet alimentarea electrică de la nivelul acestui ecran, trebuie să deconectați ștecărul din priză.
- Repararea unității pe cont propriu este periculoasă și nu trebuie să o realizați niciodată.
- Pentru a asigura deconectarea imediată a ștecărului, utilizați priza pe care o puteți accesa cu ușurință.

#### ■ Nu atingeți unitatea direct atunci când este deteriorată.

#### **Există risc de electrocutare.**

#### ■ **În cazul utilizării ecranului LCD**

#### **Nu vă țineți mâinile, fața sau obiectele personale în apropierea fantelor de ventilație ale ecranului.**

• Aerul încălzit care iese prin fantele de ventilație din partea de sus a ecranului este fierbinte. Nu vă apropiați cu mâinile sau fața, sau cu obiecte care nu rezistă la temperaturi ridicate de acest orificiu; în caz contrar, pot apărea arsuri sau obiectele se pot deforma.

#### **Numărul necesar de persoane pentru a transporta sau despacheta această unitate:**

#### (Model de 80 inci) (Model de 65 inci) : 4 sau mai multe persoane

Model de 50 inci : 2 sau mai multe persoane

• Dacă acest lucru nu este respectat, unitatea poate cădea și poate provoca leziuni corporale.

#### **Deconectați toate cablurile înainte de a muta ecranul.**

• Dacă ecranul este mutat în timp ce unele cabluri sunt încă conectate, cablurile se pot deteriora și se poate produce un incendiu sau o electrocutare.

#### **Deconectați ștecărul de la priză ca măsură de precauție înainte de efectuarea oricăror lucrări de curățare.** • În caz contrar, pot rezulta electrocutări.

#### **Curățați în mod periodic cablul de alimentare electrică pentru a preveni acumularea de praf pe acesta.**

• Dacă pe ștecărul cablului de alimentare electrică s-a acumulat praf, umiditatea rezultantă poate deteriora izolația, lucru ce poate cauza un incendiu. Extrageți ștecărul cablului de alimentare electrică din priză și ștergeți cablul de alimentare cu o lavetă uscată.

#### **Nu călcați pe cablu, nu îl suspendați de ecran sau piedestal.**

- Acestea se pot răsturna sau se pot defecta și pot provoca leziuni corporale. Acordați atenție specială copiilor.
- **Nu inversați polaritatea (+ și -) a bateriei atunci când introduceți bateria.**
	- Manipularea necorespunzătoare a bateriei poate conduce la explozii sau scurgeri, ce provoacă incendii, leziuni corporale sau pagube proprietății înconjurătoare.
	- Introduceți bateria corect conform instrucțiunilor. (consultați pagina 13)

#### **Scoateți bateriile din telecomanda cu emițător atunci când nu o folosiți o perioadă lungă de timp.**

• Bateria poate prezenta scurgeri, se poate încălzi, se poate aprinde sau poate exploda, provocând incendiu sau pagube la nivelul proprietății înconjurătoare.

#### **Nu aruncaţi bateriile în foc şi nu le desfaceţi.**

• Bateriile nu trebuie expuse la căldură excesivă, de exemplu la soare, flacără sau alte surse similare.

#### **Nu întoarceți ecranul cu partea de sus în jos.**

**Nu poziționați unitatea cu ecranul în sus.**

### **Atenționări la instalare**

#### **Nu montați ecranul în aer liber.**

• Ecranul este destinat utilizării în spații interioare.

#### **Temperatura ambiantă pentru utilizarea acestei unități**

- În cazul utilizării unității la altitudini sub 1 400 m deasupra nivelului mării: 0 °C 40 °C
- Atunci când utilizați unitatea la altitudini ridicate (1 400 m și mai mari și sub 2 800 m deasupra nivelului mării): 0 °C - 35 °C

#### **Nu instalați unitatea la 2 800 m sau la altitudini mai mari deasupra nivelului mării.**

• În caz contrar, durata de funcționare a componentelor interne poate fi afectată și se pot produce defecțiuni.

#### **Spațiu necesar pentru ventilație**

În cazul utilizării piedestalului (accesoriu opțional), lăsați un spațiu liber de minim 10 cm în partea de sus, în partea stângă sau dreaptă și de minim 7 cm în spatele dispozitivului și mențineți, de asemenea, spațiul liber dintre partea inferioară a ecranului și suprafața pardoselii.

Dacă utilizați o altă metodă de instalare (prindere de perete etc.), respectați manualul aferent. (Dacă nu există indicații speciale referitoare la dimensiunea de instalare în manualul de instalare, lăsați un spațiu de minim 10 cm în partea de sus, în partea de jos, la stânga și la dreapta și de minim 7 cm în partea din spate.)

#### Distanță minimă:

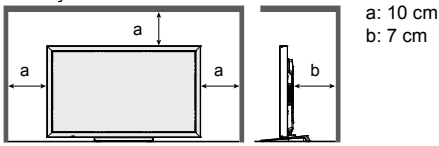

**În funcție de condițiile de temperatură sau umiditate se poate observa o luminozitate neuniformă. Acest lucru nu reprezintă o defecțiune.**

• Această lipsă a uniformității va dispărea atunci când se aplică curent în mod continuu. În caz contrar, consultați distribuitorul.

#### **Solicitare privind securitatea**

#### **La utilizarea acestui produs, luați măsuri de siguranță pentru a evita următoarele incidente.**

- Scurgerea informațiilor personale prin intermediul acestui produs
- Utilizarea neautorizată a acestui produs de către o terță parte rău intenționată
- Interferarea cu sau oprirea acestui produs de către o terță parte rău intenționată

#### **Luați suficiente măsuri de securitate.**

- Setați o parolă pentru control LAN și restricționați utilizatorii care se pot autentifica.
- Puneți o parolă cât mai greu de ghicit.
- Schimbați-vă parola periodic.
- Panasonic Corporation sau filialele sale nu vă vor solicita niciodată parola în mod direct. Nu divulgați parola în cazul în care primiți astfel de solicitări.
- Rețeaua de conectare trebuie securizată printr-un firewall etc.
- La eliminarea produsului, initializati datele înainte de eliminare. "Shipping"

#### **Despre rețelele LAN wireless**

- ●Avantajul unei rețele LAN wireless este acela că informațiile pot fi schimbate între un PC sau un alt echipament de acest fel și un punct de acces care folosește undele radio atâta timp cât vă aflați în zona de acoperire a transmisiilor radio. Pe de altă parte, deoarece undele radio pot trece de diferite obstacole (precum pereții) și sunt disponibile oriunde într-o anumită rază de acțiune, problemele de tipul indicat mai jos pot apărea dacă nu sunt realizate setările asociate securității.
	- O parte terță rău intenționată poate intercepta în mod intenționat și monitoriza datele transmise inclusiv conținutul e-mailului și al informațiilor personale precum datele de identificare, parola și/sau numerele de pe cardul de credit.
	- O parte terță rău intenționată poate accesa rețeaua dvs. personală sau a companiei fără autorizație și se poate implica în următoarele tipuri de comportament. Obținerea de informații personale și/sau de informații secrete (scurgere de informații) Răspândirea de informații false prin utilizarea unei alte identități (spoofing) Suprascrierea comuncărilor interceptate și emiterea de date false (tampering)
	-
- Răspândirea de software dăunător precum un virus și prăbușirea datelor și/sau a sistemului (system crash) ●Deoarece majoritatea adaptoarelor sau punctelor de acces LAN wireless sunt echipate cu funcții de securitate pentru a gestiona aceste probleme, puteți reduce posibilitatea de apariție a acestor probleme atunci când folosiți acest produs, realizând setări adecvate de securitate pentru dispozitivul LAN wireless.

 ●Unele dispozitive LAN wireless pot să nu fie setate pentru securitate imediat după achiziționare. Pentru a reduce posibilitatea de apariție a unor probleme de securitate, înainte de a utiliza dispozitive LAN wireless, asigurați-vă că toate setările de securitate sunt efectuate în conformitate cu instrucțiunile din manualele de utilizare furnizate împreună cu acestea. În funcție de specificațiile rețelei LAN wireless, o parte terță rău intenționată poate încălca setările de securitate prin mijloace speciale.

Contactați Panasonic dacă aveți nevoie de ajutor pentru a vă asigura setările de securitate sau altele. Dacă nu puteți realiza setări de securitate pentru rețeaua LAN wireless pe cont propriu, contactați Centrul de asistență Panasonic.

 ●Panasonic roagă clienții să înțeleagă bine riscul de utilizare a acestui produs fără efectuarea setărilor de securitate și recomandă clientului să realizeze aceste setări în funcție de propria decizie și pe propria răspundere.

#### **Despre rețeaua LAN wireless integrată**

#### **ATENŢIE:**

Fiți atenți la următoarele limite înainte de a utiliza modulul LAN wireless.

- Pentru a utiliza modulul LAN wireless, trebuie obținut un punct de acces.
- Nu utilizați modulul LAN wireless pentru a vă conecta la o rețea wireless (SSID<sup>\*</sup>) pentru care nu aveți drepturi de utilizare. Aceste rețele pot fi enumerate ca rezultate ale căutărilor. Totuși, utilizarea acestora poate fi considerată

\* SSID este o denumire care identifică o anumită rețea wireless pentru transmisie.

- Nu supuneți modulul LAN wireless unor temperaturi ridicate, razelor solare directe sau umidității.
- Nu deformați și nu supuneți modulul LAN wireless unor impacturi puternice.
- Nu demontați și nu modificați modulul LAN wireless în niciun fel.
- Nu încercați să instalați modulul LAN wireless într-un dispozitiv incompatibil.
- Nu demontați modulul LAN wireless din produsul gazdă în timpul operațiunilor.
- Datele transmise și recepționate prin undele radio pot fi interceptate și monitorizate.
- Pentru a evita defecțiunile cauzate de interferențele undelor radio, păstrați produsul gazdă la distanță față de dispozitive precum alte dispozitive LAN wireless, cuptoare cu microunde și dispozitive care folosesc semnale de 2,4 GHz și 5 GHz în timpul folosirii modulului LAN wireless.
- Atunci când apar zgomote cauzate de electricitatea statică etc., produsul gazdă se poate opri din funcționare pentru a proteja dispozitivele. În acest caz, opriți produsul gazdă cu comutatorul de pornire/oprire a electricității de la rețea, iar apoi reporniți-o din nou.
- În funcție de zonă, acest modul LAN wireless poate să nu fie disponibil.

#### **Observații privind utilizarea conexiunii wireless**

#### **Funcția de conexiune wireless a afișajului folosește unde radio în benzile 2,4 GHz și 5 GHz. O licență pentru un post radio nu este necesară, însă trebuie să citiți și să înțelegeți complet următoarele elemente înainte de utilizare.**

#### **Nu utilizați în apropierea altor echipamente wireless.**

- ●Următorul echipament poate folosi unde radio în aceeași bandă ca afișajul. Atunci când afișajul este utilizat în apropierea acestor dispozitive, interferențele undelor radio pot face comunicațiile imposibile sau viteza comunicațiilor poate scădea.
	- Cuptoare cu microunde etc.
	- Echipament industrial, chimic și medical etc.
	- Stațiile radio din fabrici utilizate pentru identificarea obiectelor în mișcare precum cele folosite pe liniile de producție din fabrică etc.
	- Stații radio cu nivel redus de putere indicate

#### **Dacă este posibil, evitați utilizarea telefoanelor celulare, televizoarelor sau radiourilor în apropierea afișajului.**

 ●Telefoanele celulare, televizoarele, radiourile și dispozitivele similare folosesc benzi radio diferite față de afișaj; astfel, nu există niciun efect asupra comunicațiilor wireless sau transmisiei și recepției acestor dispozitive. Totuși, undele radio de la afișaj pot produce zgomot audio sau video.

#### **Undele radio de comunicații wireless nu pot pătrunde prin ranforsările din oțel, metal, beton etc.**

 ●Comunicația este posibilă prin pereți și pardoseli realizate din materiale precum lemnul și sticla (cu excepția sticlei care conține plasă din sârmă), însă nu este posibilă prin pereți și pardoseli realizate cu ranforsările din oțel, metal, beton etc.

#### **Evitați utilizarea afișajului în amplasamente expuse electricității statice.**

- ●Dacă afișajul este utilizat într-un amplasament expus electricității statice, ca de exemplu pe un covor, conexiunea LAN wireless sau LAN cu cablu se poate pierde.
- ●În acest caz, eliminați sursa de electricitate statică sau zgomot electromagnetic și reconectați la rețeaua LAN wireless sau LAN cu cablu.

#### **Utilizarea afișului în afara țării**

 ●Este interzisă scoaterea afișului în afara țării sau regiunii din care l-ați achiziționat; prin urmare, utilizați-l numai în țara sau regiunea specificată. de asemenea, rețineți că în funcție de țări sau regiuni există restricții legate de canalele și frecvențele la care puteți utiliza LAN wireless.

#### **Canale LAN wireless disponibile**

Canalele (domeniul frecvenței) care pot fi utilizate diferă în funcție de țară sau regiune și metoda de conectare de la wireless LAN. Consultați tabelul de mai jos.

#### **Pentru modul MIRRORING**

(Când metoda de conectare este "MIRRORING")

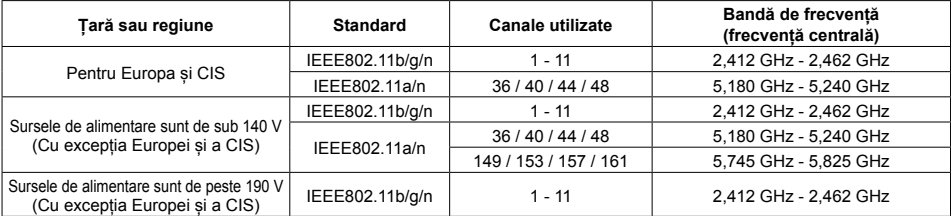

#### **Pentru modul M-DIRECT**

(Când metoda de conectare este "M-DIRECT" a Panasonic APPLICATION")

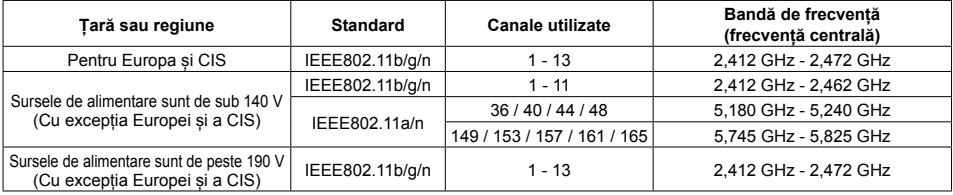

#### **Pentru modul USER**

(Când metoda de conectare este "USER1"/"USER2"/"USER3" a "Panasonic APPLICATION")

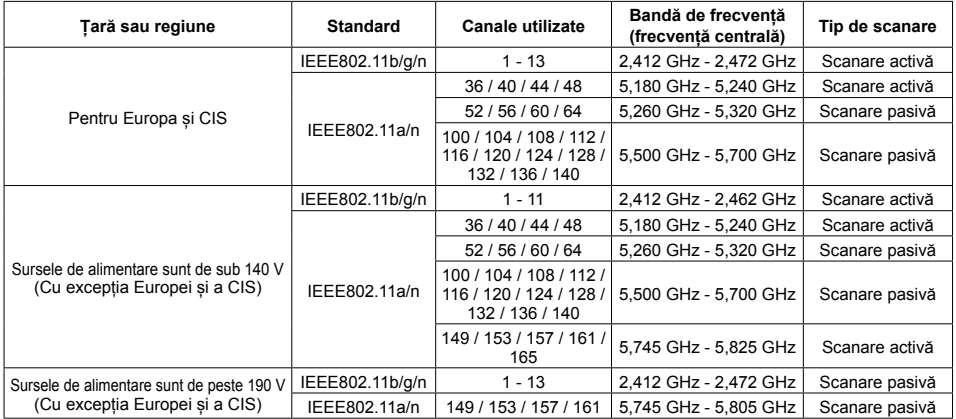

Frecvența și canalul diferă în funcție de țară.

Scanarea pasivă este realizată prin schimbarea radioului la canalul scanat din fiecare țară.

Utilizați funcția LAN wireless în conformitate cu legislația din fiecare țară.

#### ■ **Pentru UE**

Acest dispozitiv este restricționat la utilizare în spații interioare atunci când este operat în intervalul de frecvențe 5,15 - 5,35 GHz (Canalele 36 - 64).

#### **Declarația de conformitate (DoC)**

"Panasonic Corporation declară, prin prezenta, că acest afișaj este în conformitate cu cerințele esențiale și alte prevederi relevante ale Directivei 2014/53/UE."

 Dacă doriți să obțineți un exemplar al DoC originale a acestui afișaj, accesați următorul site web: http://www.ptc.panasonic.de

Reprezentant autorizat:

Panasonic Testing Centre

Panasonic Service Europe, o divizie a Panasonic Marketing Europe GmbH

Winsbergring 15, 22525 Hamburg, Germania

Restricţiile privind utilizarea în spaţii interioare trebuie urmate pentru următoarele ţări în cazul utilizării benzii de frecventă de 5 GHz.

Austria, Belgia, Bulgaria, Croația, Cipru, Republica Cehă, Danemarca, Estonia, Finlanda, Franța, Germania, Grecia, Ungaria, Islanda, Irlanda, Italia, Letonia, Liechtenstein, Lituania, Luxemburg, Malta, Olanda, Norvegia, Polonia, Portugalia, România, Slovacia, Slovenia, Spania, Suedia, Elveția, Turcia, Marea Britanie

**WLAN: Putere maximă** 20 dBm (2,412 GHz - 2,472 GHz) 23 dBm (5,180 GHz - 5,700 GHz) Directiva: 2014/53/UE

#### **Note privind utilizarea de LAN cu cablu**

**În cazul montajului unui ecran într-un loc în care apar frecvent sarcini electrostatice, luați suficiente măsuri antistatice înainte de a începe să folosiți ecranul.**

- Atunci când ecranul este utilizat într-un loc în care apar frecvent sarcini electrostatice, de exemplu, în zone cu covoare, comunicațiile rețelei LAN cu cablu sunt întrerupte mai frecvent. În acest caz, eliminați energia electrostatică și sursele de zgomot care pot provoca probleme cu un covor antistatic și restabiliți rețeaua LAN cu cablu.
- În cazuri rare, conexiunea LAN este dezactivată din cauza electricității statice sau zgomotului. În acel caz, opriți alimentarea electrică de la nivelul ecranului și al dispozitivelor conectate o dată și apoi reactivați alimentarea electrică.

**Este posibil ca ecranul să nu funcționeze în mod corespunzător din cauza undelor radio puternice provenite de la stația de emisie sau radio.**

• Dacă există unități sau echipamente care emit unde radio puternice, în apropierea locului de instalare, instalați televizorul într-un loc care se află la suficientă distanță față de sursa undelor radio. Sau înfășurați cablul LAN conectat la terminalul DIGITAL LINK/LAN folosind o bucată de folie metalică sau o conductă metalică care este împământată la ambele capete.

#### **Curățarea și întreținerea**

#### **Partea frontală a panoului cu cristale lichide a fost special tratată. Ștergeți ușor suprafața panoului ecranului cu cristale lichide folosind doar o lavetă de curățare sau o lavetă moale, fără scame.**

• Dacă suprafața este deosebit de murdară, ștergeți cu o lavetă moale, fără scame, care a fost înmuiată în apă curată sau apă în care ați diluat detergent natural de 100 de ori și apoi ștergeți suprafața în mod uniform cu o lavetă uscată de același tip pentru a usca suprafața.

#### **Ștergeți murdăria de pe partea de transmisie IR cu o cârpă moale.**

- Ștergeți murdăria de pe partea de transmisie IR cu o cârpă moale o dată pe zi.
- În caz de funcționare necorespunzătoare din cauza murdăriei de pe elementul de transmisie IR, ștergerea ușoară a acesteia poate recupera performanța.

Dacă murdăria este lipicioasă, ștergeți-o folosind o cârpă înmuiată cu detergent neutru diluat cu apă și stoarsă, apoi ștergeți elementul cu o cârpă uscată.

• Dacă pe suprafața de sticlă există substanță precum materialul stylusului furnizat, ștergeți aceasta cu o cârpă umedă.

Rețineți faptul că în cazul unei zgârieturi adânci cauzate de utilizarea unor alte obiecte decât stylusul furnizat, aceasta nu poate fi eliminată prin ștergere.

• Nu zgâriați sau nu loviți suprafața panoului cu unghiile sau alte obiecte dure; în caz contrar, suprafața se poate deteriora. În plus, evitați contactul cu substanțe volatile precum sprayurile anti-insecte, solvenții și diluanții; în caz contrar, calitatea suprafeței poate fi afectată negativ.

#### **Dacă se murdărește carcasa, ștergeți-o cu o lavetă moale și uscată.**

- În cazul în carcasa este deosebit de murdară, înmuiați laveta în apă în care ați adăugat o cantitate mică de detergent natural, iar apoi stoarceți laveta bine. Utilizați această lavetă pentru a șterge carcasa și apoi ștergeți-o cu o lavetă uscată.
- Nu permiteți contactul direct dintre detergent și suprafața ecranului. Dacă în interiorul unității pătrund picături de apă, pot apărea probleme de funcționare.
- Evitați contactul cu substanțe volatile precum sprayurile anti-insecte, solvenții și diluanții; în caz contrar, calitatea suprafeței carcasei poate fi afectată negativ sau stratul de acoperire se poate decoji. În plus, nu o lăsați în contact cu articole realizate din cauciuc sau PVC pe perioade lungi de timp.

#### **Utilizarea unei lavete impregnate cu substanțe chimice**

- Nu utilizați lavete impregnate cu substanțe chimice pe suprafața panoului.
- Urmați instrucțiunile lavetei impregnate cu substanțe chimice pentru a o utiliza pe suprafața carcasei.

#### **Panou touch**

Respectați cu atenție următoarele instrucțiuni, deoarece afișajul are un panou touch optic.

#### **Nu expuneți afișajul la lumina directă a soarelui sau la surse de lumină intensă în timpul utilizării.**

• În caz contrar poate exista funcționare necorespunzătoare deoarece panoul touch optic al afișajului utilizează raze infraroșii.

#### **După pornirea alimentării la afișaj, nu atingeți partea de transmisie IR și ecranul până când nu se afișează o imagine.**

• În caz contrar, partea atinsă poate fi detectată ca elemente defecte, rezultând o funcționare anormală. În acest caz, opriți și porniți afișajul. Partea de transmisie IR

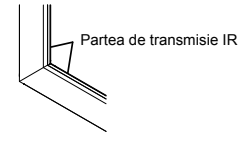

**Utilizați întotdeauna un deget sau stylusul furnizat pentru a opera panoul touch. Nu utilizați un vârf dur sau ascuțit precum o unghie, un pix sau un creion.**

**La utilizarea oricărui alt dispozitiv infraroșu, mențineți o distanță pentru a preveni operarea greșită.**

#### **Eliminarea**

**Atunci când eliminați produsul, întrebați autoritatea dumneavoastră locală sau distribuitorul local care sunt metodele corecte de eliminare.**

## **Furnizarea de accesorii**

#### **Asigurați-vă că dețineți accesoriile și articolele indicate**

Software CD-ROM × 1 DPQC1005ZB

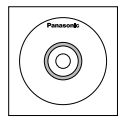

Telecomandă cu emițător N2QAYB000691

oni

Baterii pentru telecomanda cu emițător (R6 (UM3) Dimensiune × 2)

Colier de cablu × 1 TMME289

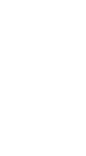

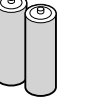

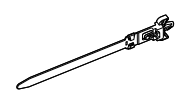

**Stylus** TKR5ZA45001  $\sqrt{\text{Model de } 80 \text{ incl}} \times 4$  $[$ Model de 65 inci $]$  $[$ Model de 50 inci $] \times 2$ 

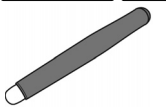

Radieră × 1 TKK5ZH50031

Suport pentru stylus × 1 TKK5ZA50021 (consultați pagina 14)

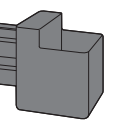

Saibă × 2 (consultați pagina 15) Model de 80 inci TMM5ZX010

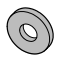

Șurub × 2 Model de 80 inci XYN4+F12FJK Model de 65 inci) Model de 50 inci) XYN4+F8FJK (consultați pagina 14)

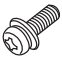

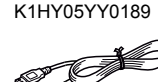

Cablu USB × 1

Cablu de alimentare electrică

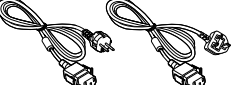

TXFMX011TFR TXFMX021TFR

#### **Atenție**

- Depozitați piesele de mici dimensiuni în mod corespunzător și nu le păstrați la îndemâna copiilor.
- Codurile de produs ale accesoriilor pot fi modificate fără notificare prealabilă. (Codul de produs efectiv poate diferi față de cele indicate anterior.)
- În cazul în care pierdeți accesoriile, achiziţionaţi-le de la distribuitor. (Disponibile de la departamentul de servicii clienți)
- Eliminați materialele de ambalare în mod corespunzător după ce ați scos articolele.

## **Conținutul CD-ROM-ului**

Conținutul prezentat mai jos este inclus în CD-ROM-ul furnizat.

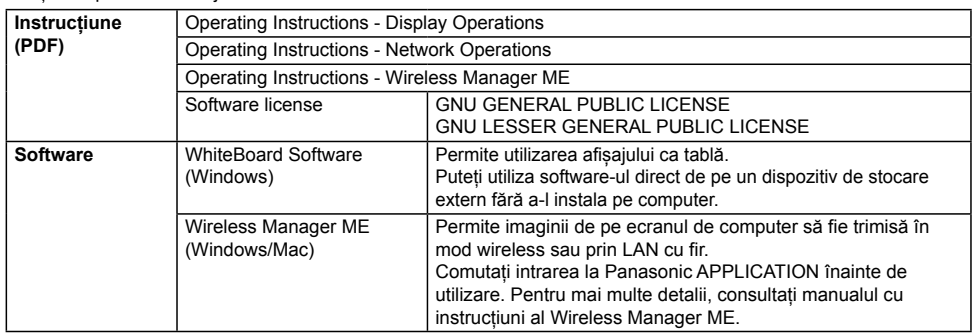

## **Bateriile telecomenzii**

#### **Necesită două baterii R6.**

- 1. Trageți și prindeți capătul tip cârlig, iar apoi deschideți capacul compartimentului bateriilor.
- 2. Introduceți bateriile țineți cont de polaritatea corectă (+ și -).
- 3. Așezați la loc capacul.

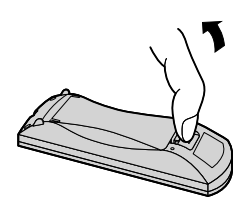

+  $\hat{\epsilon}$ + 1 Dimensiune "R6 (UM3)"

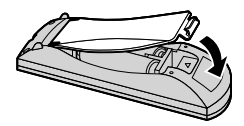

#### **Recomandare utilă:**

Pentru persoanele care folosesc frecvent telecomanda: înlocuiți bateriile vechi cu baterii alcaline pentru o durată de funcționare mai lungă.

### **Precauții privind utilizarea bateriei**

Instalarea incorectă poate provoca scurgeri de la nivelul bateriei și coroziune care vor deteriora emițătorul bateriei. Eliminarea bateriilor trebuie să se efectueze într-o manieră ecologică.

#### **Respectați următoarele măsuri de precauție:**

- 1. Bateriile trebuie înlocuite întotdeauna împreună, ca pereche. Atunci când înlocuiți setul vechi de baterii, folosiți întotdeauna baterii noi.
- 2. Nu combinați o baterie uzată cu una nouă.
- 3. Nu combinați tipuri diferite de baterii (de exemplu: "baterii de zinc carbon" cu "baterii alcaline").
- 4. Nu încercați să încărcați, să scurtcircuitați, să dezasamblați, să încălziți sau să ardeți bateriile uzate.
- 5. Înlocuirea bateriilor este necesară atunci când telecomanda funcționează sporadic sau nu mai funcționează cu televizorul.
- 6. Nu aruncaţi bateriile în foc şi nu le desfaceţi.
- 7. Bateriile nu trebuie expuse la căldură excesivă, de exemplu la soare, flacără sau alte surse similare.

## **Montarea suportului pentru stylus**

Model de 50 inci Model de 65 inci

## **Poziție de montare a suportului pentru stylus**

#### Model de 50 inci

Suportul pentru stylus furnizat poate fi montat în una dintre cele patru pozitii dedicate pentru suruburi de la spatele afișajului.

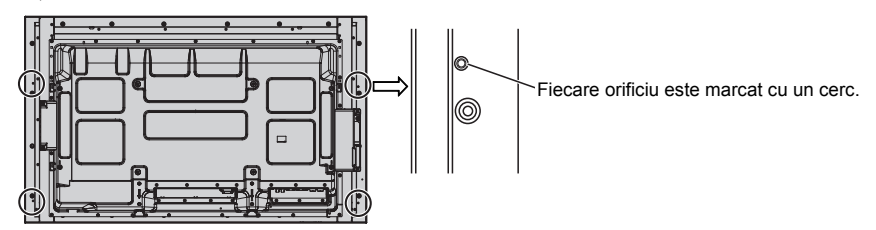

#### Model de 65 inci

Suportul pentru stylus furnizat poate fi montat în una dintre cele nouă poziții de la spatele afișajului. Scoateti un surub care fixează capacul din spate și montați suportul pentru stylus.

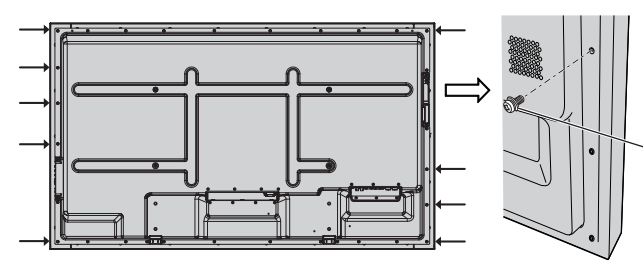

Scoateți un șurub de la capacul din spate.

### **Montarea**

**Montați suportul pentru stylus folosind un șurub furnizat.**

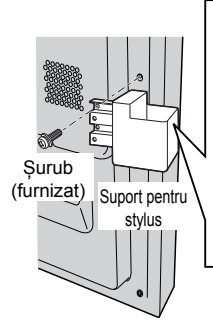

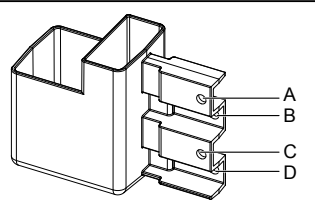

stylus **Montarea pe partea stângă: Utilizați A sau C Montarea pe partea dreaptă: Utilizați B sau D**

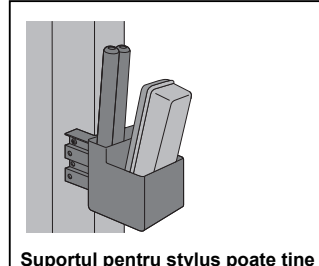

**Suportul pentru stylus poate ține 2 stylusuri și o radieră.**

#### Model de 80 inci

**Suportul pentru stylus furnizat poate fi montat pe una dintre cele nouă poziții de la spatele afișajului.**

**1 Scoateți un șurub de la capacul din spate.**

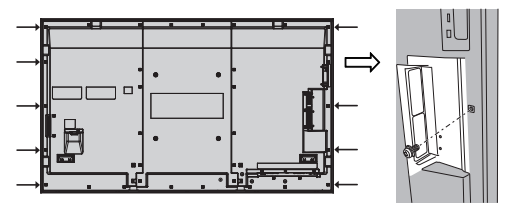

**2 Scoateți hârtia de pe șaiba furnizată.**

**3 Lipiți șaiba la un orificiu pentru șurub pentru suportul pentru stylus.** Oricare dintre orificiile A-D poate fi utilizat pentru fixarea suportului pentru stylus.

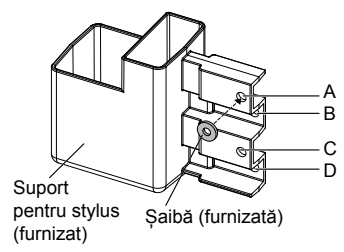

**4 Montați suportul pentru stylus folosind șurubul furnizat.**

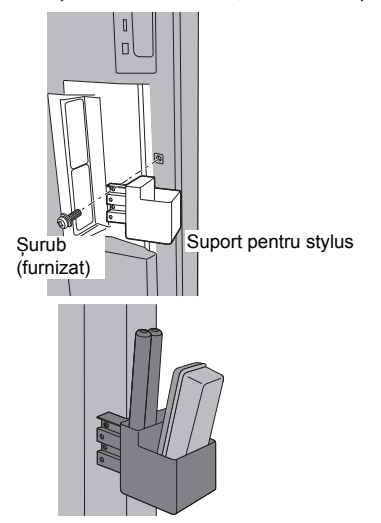

**Suportul pentru stylus poate ține 2 stylusuri și o radieră.**

# **Conexiuni**

## **Racordarea și fixarea cablului CA, fixarea cablurilor**

Model de 50 inci Model de 65 inci

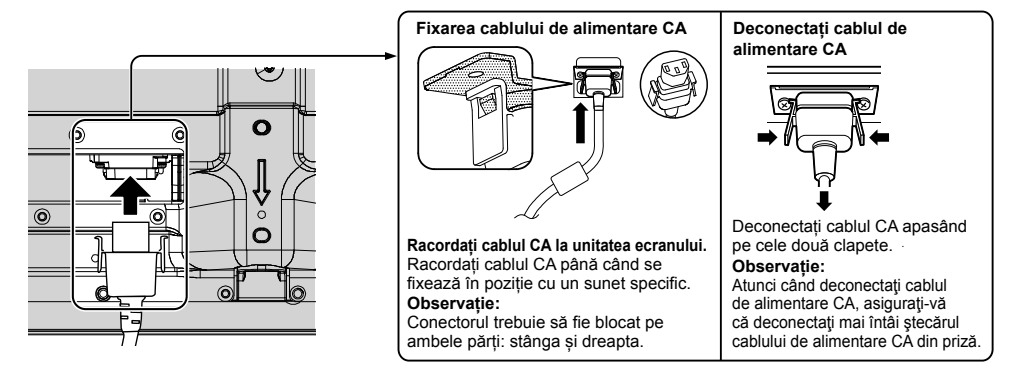

#### La utilizarea suportului pentru suspendare de perete (verticală) Model de 50 inci) **Observație:**

La utilizarea suportului pentru suspendare de perete (verticală), (TY-WK42PV20), utilizați orificiile  $\otimes$  si  $\circledB$  pentru a fixa cablurile. Dacă se utilizează colierul de cablu la orificiul ©, cablurile ar putea fi prinse de suportul pentru suspendare de perete.

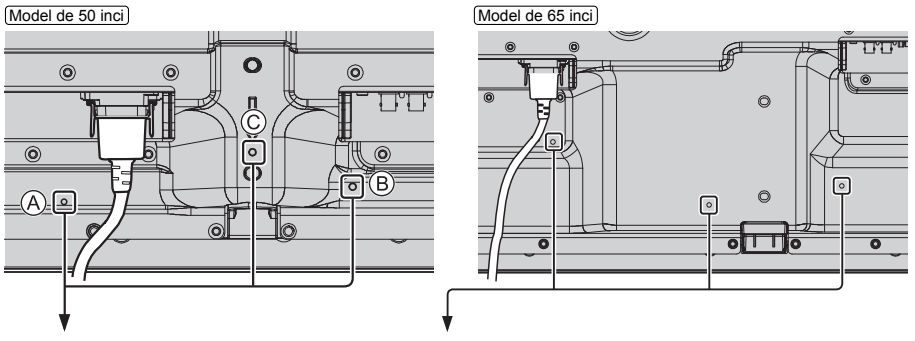

#### **Utilizarea colierului de cablu**

Fixați orice cabluri în exces folosind colierul de cablu după caz. **Observație:**

Cu această unitate este furnizat un colier de cablu. În cazul fixării cablurilor în trei poziții, achiziționați-l separat. Dacă aveți nevoie de mai multe coliere de cablu, achiziționați-le de la distribuitorul dumneavoastră. (Disponibile de la departamentul de servicii clienți)

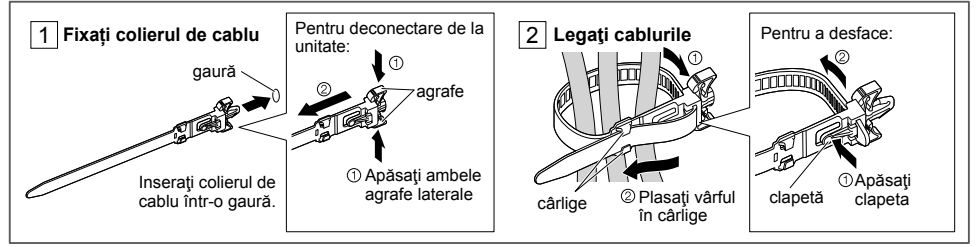

#### Model de 80 inci

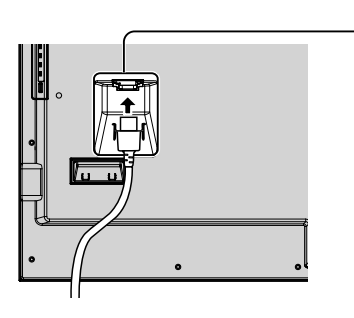

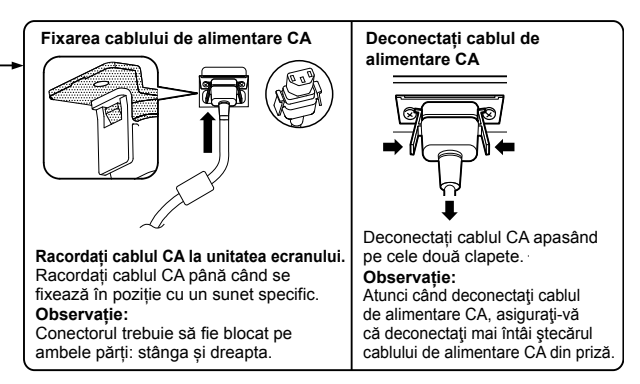

#### **Utilizarea colierului de cablu**

Fixați orice cabluri în exces folosind colierul de cablu după caz.

#### **Observație:**

Cu această unitate este furnizat un colier de cablu. În cazul fixării cablurilor în patru poziții, achiziționați-l separat. Dacă aveți nevoie de mai multe coliere de cablu, achiziționați-le de la distribuitorul dumneavoastră. (Disponibile de la departamentul de servicii clienți)

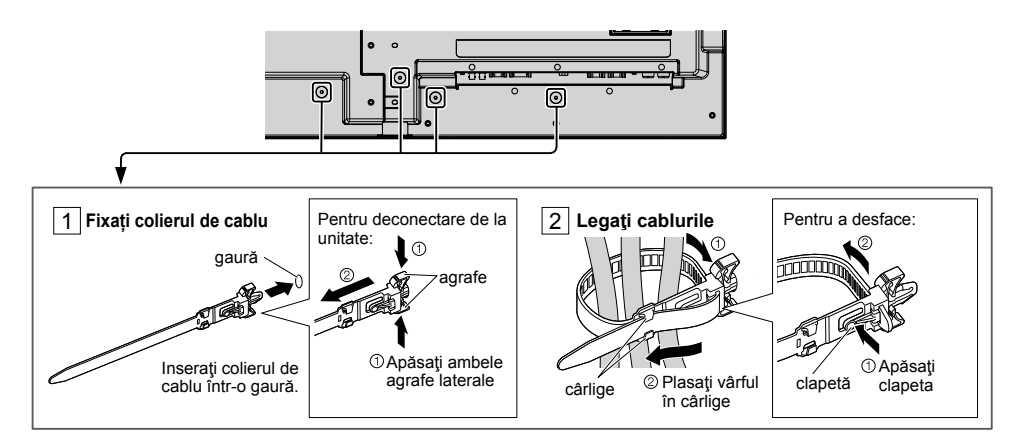

## **Conexiunea echipamentului video**

Model de 50 inci) Model de 65 inci)

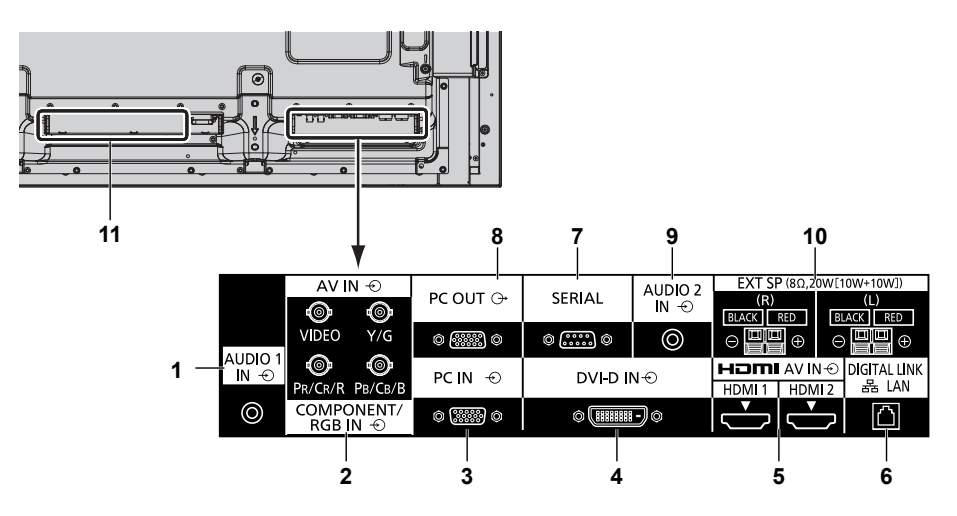

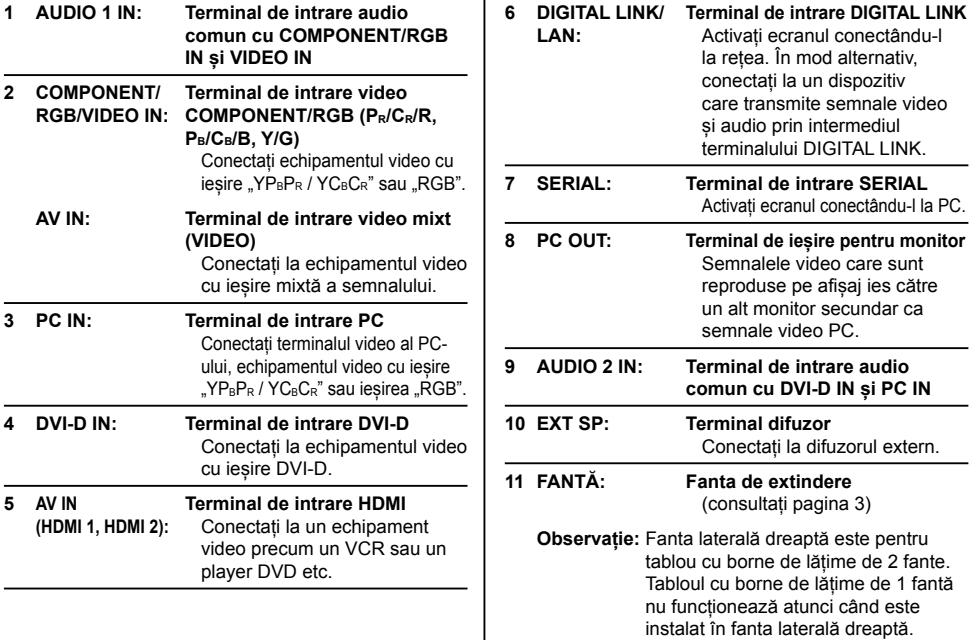

### Model de 80 inci

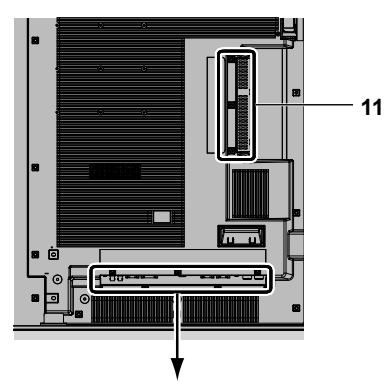

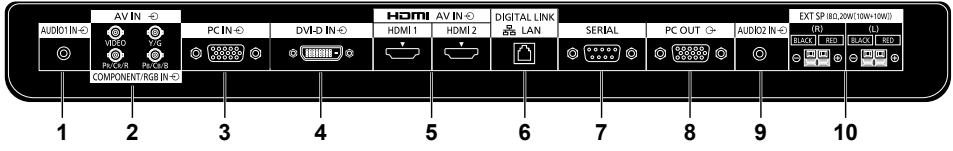

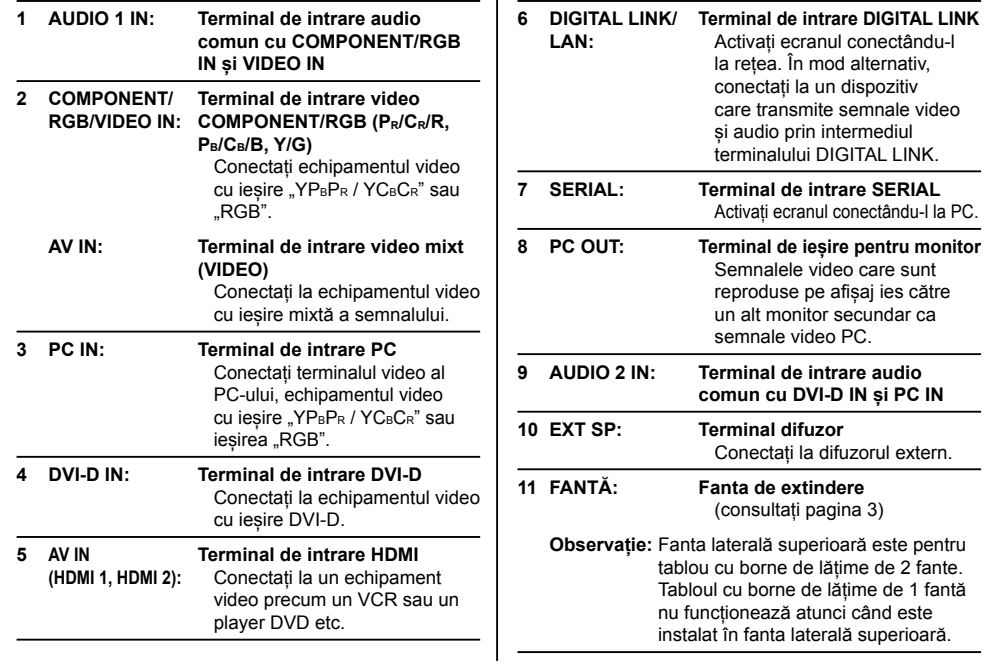

PC.

## **Înainte de conectare**

- Înainte de conectarea cablurilor, citiți cu atenție instrucțiunile de utilizare ale dispozitivului extern ce trebuie conectat.
- Înainte de conectarea cablurilor, opriți toate dispozitivele.
- Citiți următoarele puncte înainte de a conecta cablurile. În caz contrar, pot apărea defecțiuni.
- Atunci când conectați un cablu la unitate sau la un dispozitiv conectat la unitate, atingeți orice obiect metalic din jur pentru a elimina energia electrostatică din corp înainte de a realiza activităţile.
- Nu utilizați cabluri inutil de lungi pentru a conecta un dispozitiv la unitate sau la corpul unității. Cu cât cablul este mai lung, cu atât devine mai sensibil la parazitare. Deoarece utilizarea unui cablu atunci când este înfășurat îl face să funcționeze ca o antenă, acesta devine sensibil la parazitare.
- La conectarea cablurilor, conectați mai întâi GND, apoi introduceți drept terminalul de conectare al dispozitivului.
- Achiziționați orice cablu de conectare necesar pentru conectarea dispozitivului extern la sistem, care nu este nici furnizat cu dispozitivul, nici disponibil ca opțiune.
- Dacă forma exterioară a ștecărului unui cablu de conectare este mare, acesta poate intra în contact cu perifericele, cum ar fi capacul din spate sau ștecărul unui cablu de conectare adiacent. Utilizați un cablu de conectare cu o dimensiune corespunzătoare a ștecărului pentru alinierea terminalului.
- Dacă semnalele video de la echipamentul video conțin o instabilitate prea mare, imaginile de pe ecran pot prezenta un tremur. În acest caz trebuie conectat un corector de stabilizare (TBC).
- Atunci când semnalele de sincronizare de ieșire de la PC sau echipamentul video sunt perturbate, de exemplu la schimbarea setărilor de ieșire video, culoarea semnalului video poate fi temporar perturbată.
- Unitatea acceptă semnale video mixte, semnale YCBCR/YPBPR, semnale RGB analogice și semnale digitale.
- Anumite modele de PC nu sunt compatibile cu unitatea.
- Utilizați un compensator pentru cabluri atunci când conectați dispozitive la unitate utilizând cabluri lungi. În caz contrar, imaginea nu va fi afișată corespunzător.

# **Pornire/oprire**

**Racordarea fișei cablului de alimentare CA la ecran.**

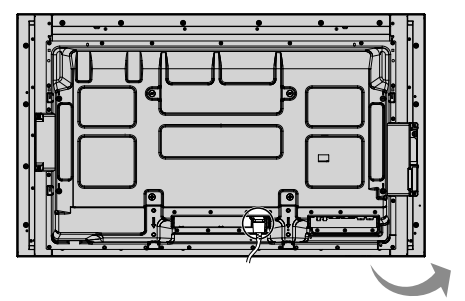

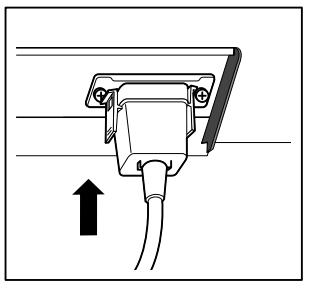

#### **Introducerea ștecărului în priza de la perete**

#### **Observații:**

- Tipurile principale de ștecăr diferă de la o țară la alta. Prin urmare, este posibil ca ștecărul indicat în dreapta să nu fie de tipul prevăzut pentru setul dumneavoastră.
- Atunci când deconectati cablul de alimentare CA, asigurați-vă că deconectați mai întâi ștecărul cablului de alimentare CA din priză.

Apăsați pe comutatorul de alimentare de pe afișaj pentru a porni televizorul: pornirea.

#### Indicatorul de pornire: Albastru

#### **[Inițializarea touchscreen-ului și a rețelei]**

Durează un timp până când touchscreen-ul și rețeaua se inițializează imediat după ce este pornită alimentarea. În acest timp, "Touch screen settings", "Network settings" din meniul "Setup" sunt de culoare gri și nu pot fi setate.

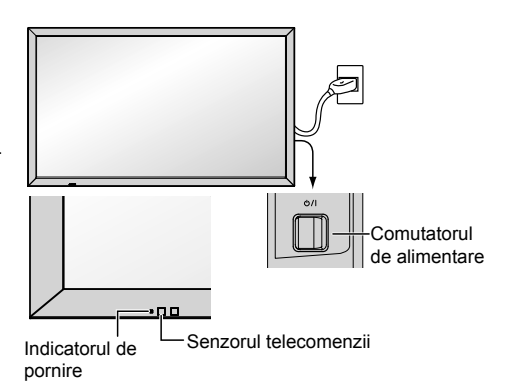

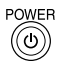

Apăsați pe butonul @ de pe telecomandă pentru a opri afișajul.

Indicatorul de pornire: Portocaliu sau violet

Apăsați pe butonul o de pe telecomandă pentru a porni afișajul.

Indicatorul de pornire: Albastru

Opriți alimentarea afișajului apăsând comutatorul  $\mathcal{O}/\mathsf{I}$  de pe unitate, atunci când afișajul este pornit sau în modul de așteptare.

#### **Observații:**

- Utilizați îndreptând telecomanda direct spre senzorul de telecomandă al unității.
- În timpul utilizării funcției de gestionare a alimentării indicatorul de pornire devine violet în starea de dezactivare a alimentării electrice.

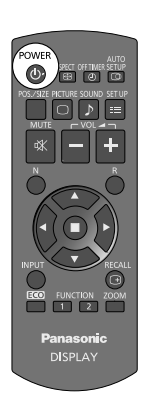

#### **La pornirea inițială a unității**

Atunci când unitatea este pornită pentru prima dată se va afișa următorul ecran.

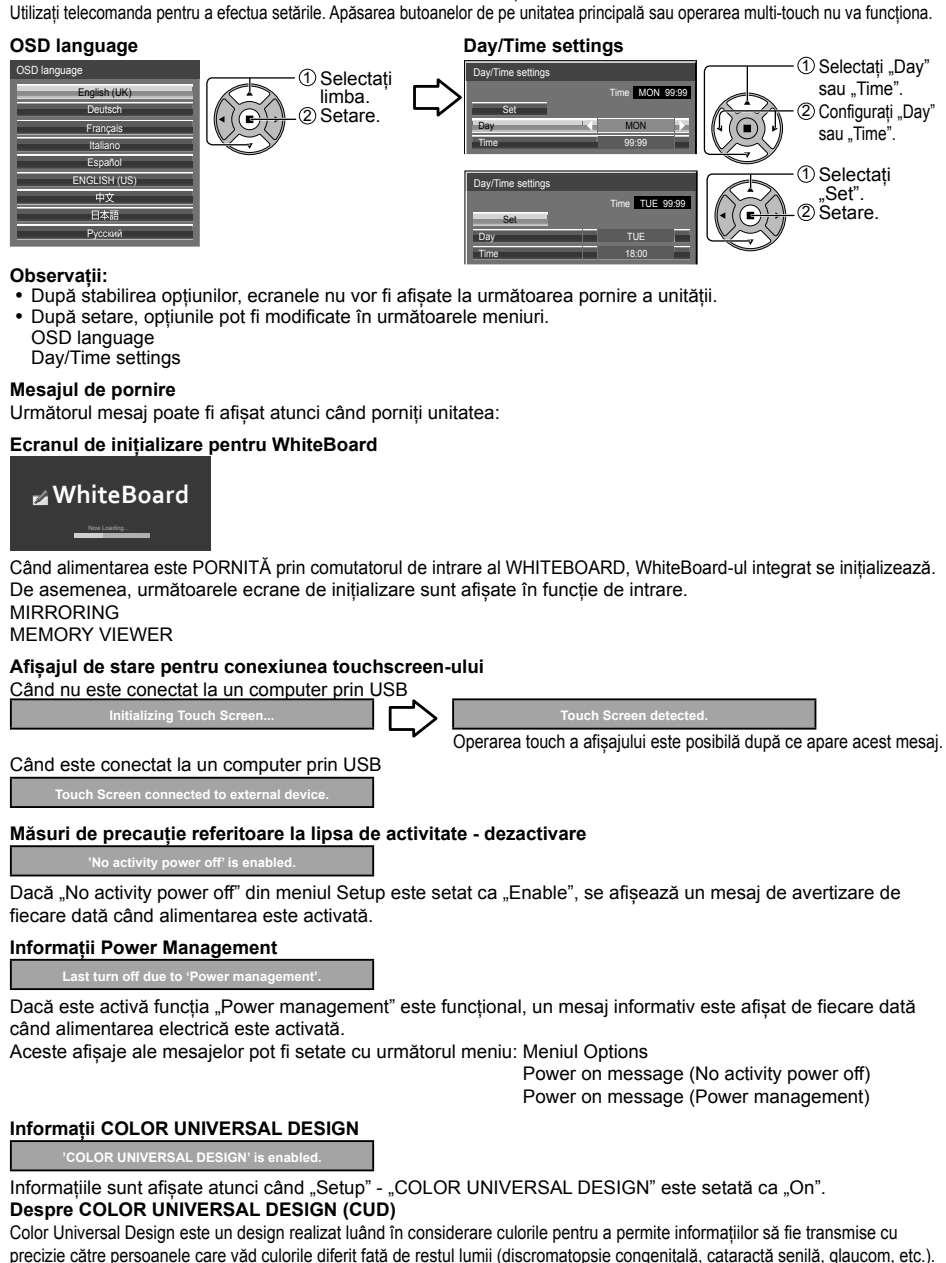

# **Comenzi de bază**

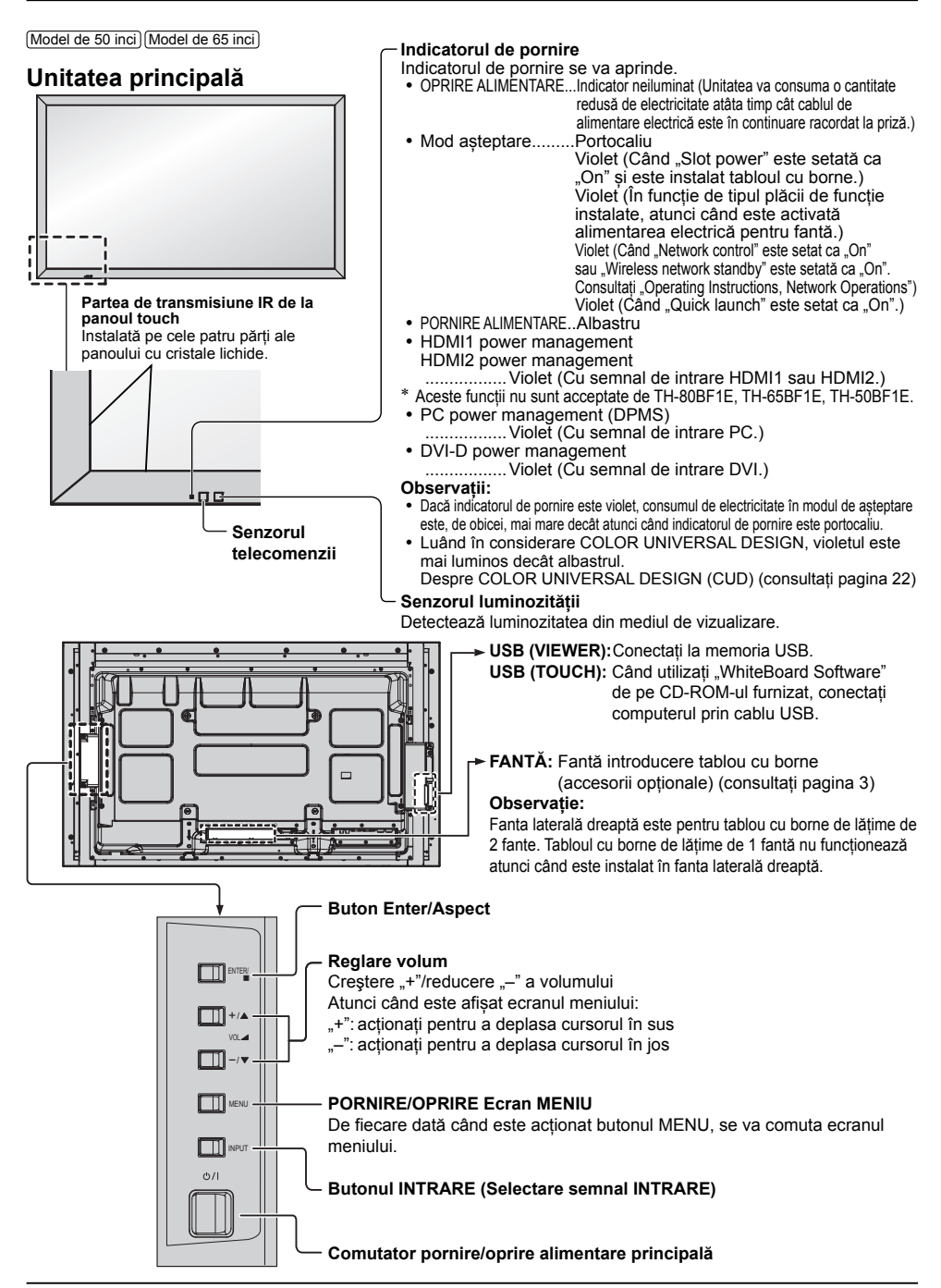

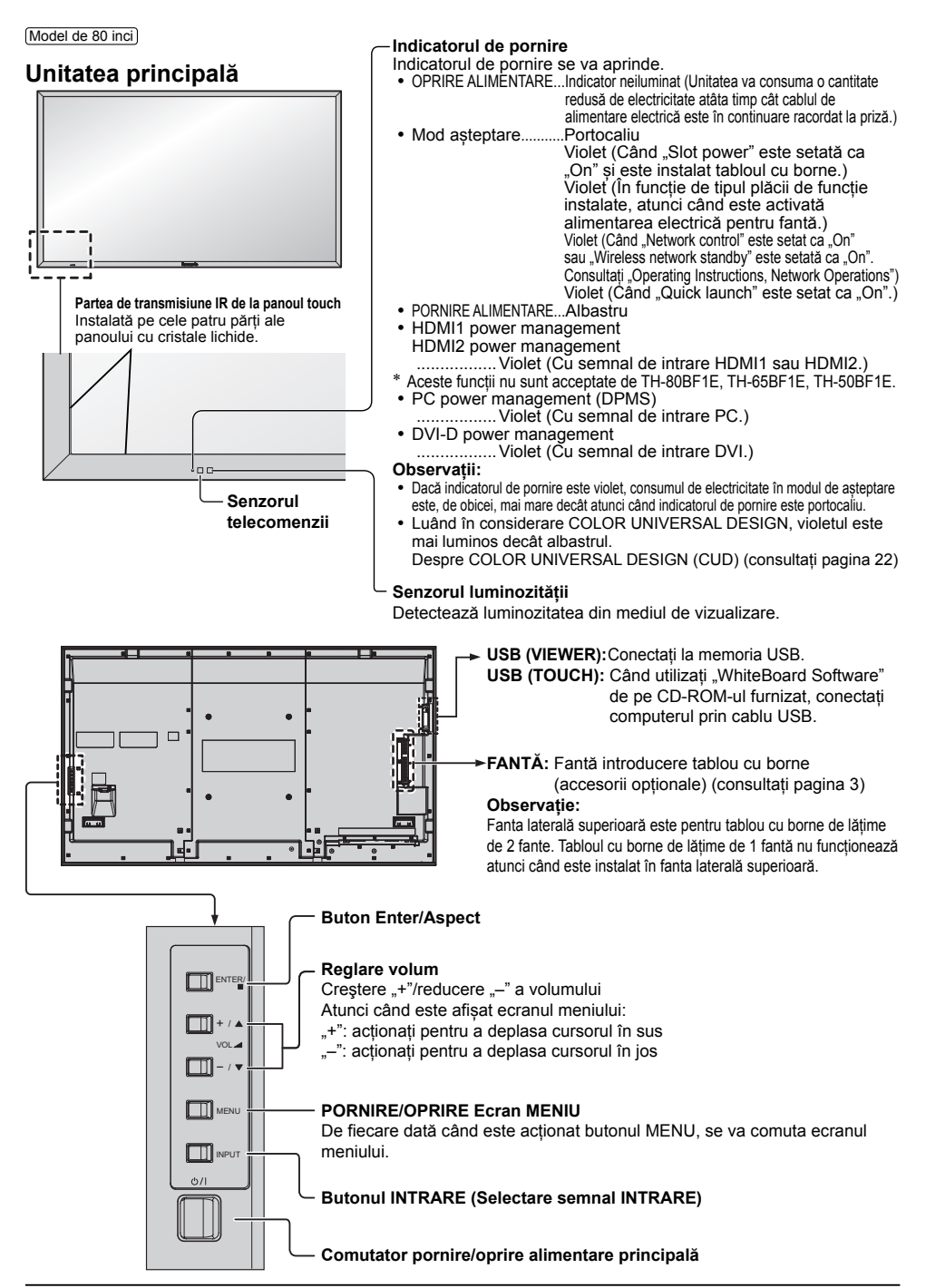

## **Telecomandă cu emițător**

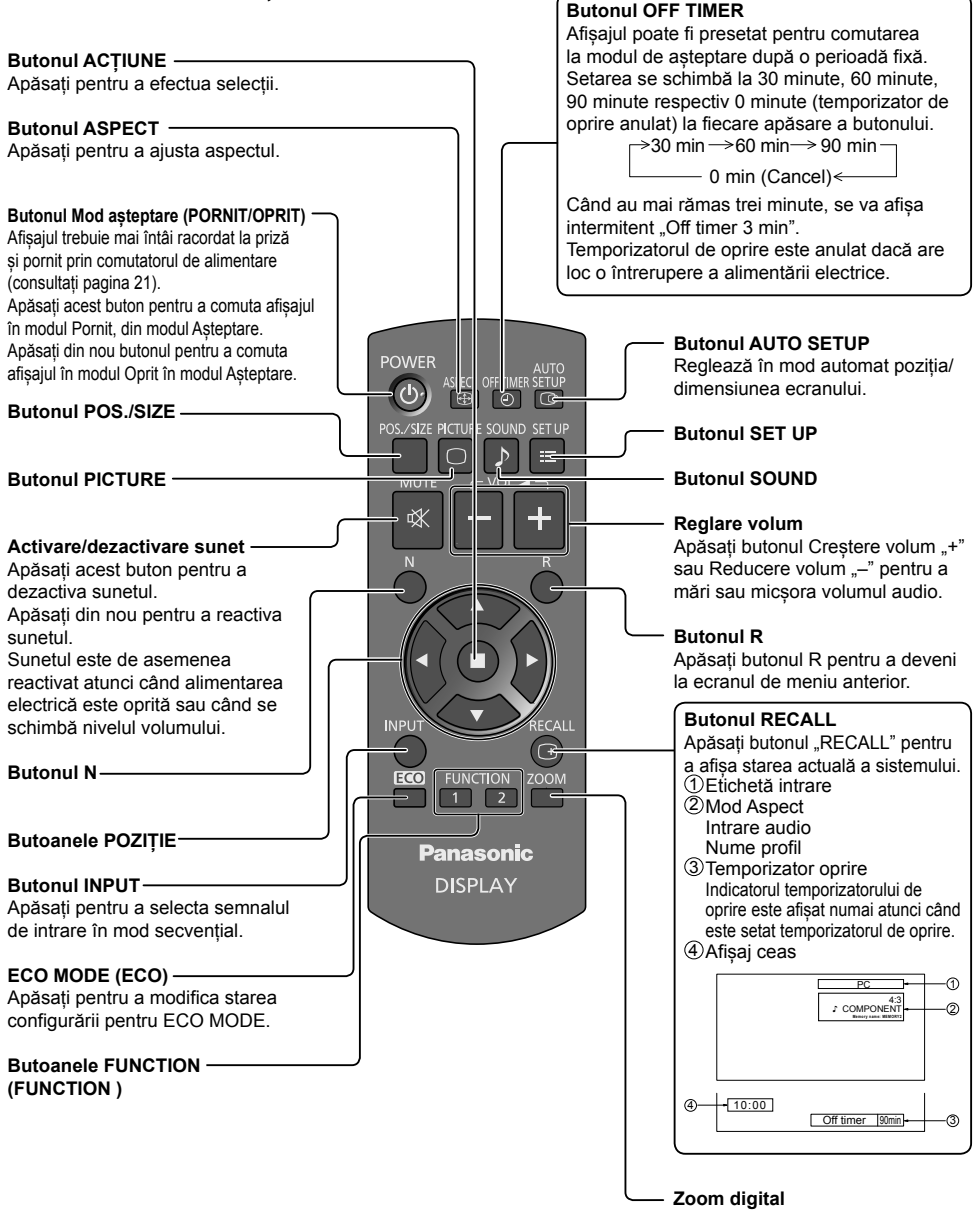

# **Date tehnice**

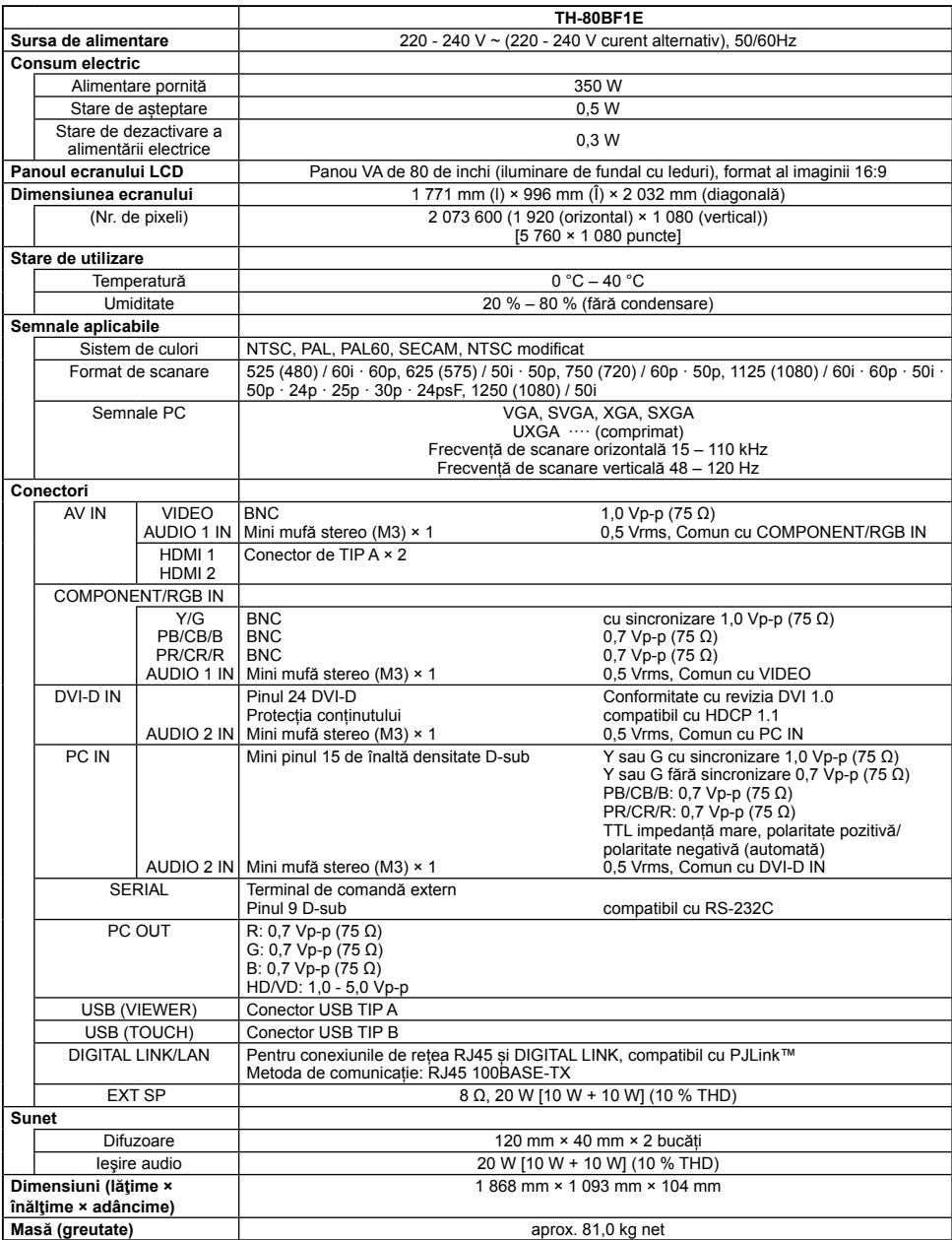

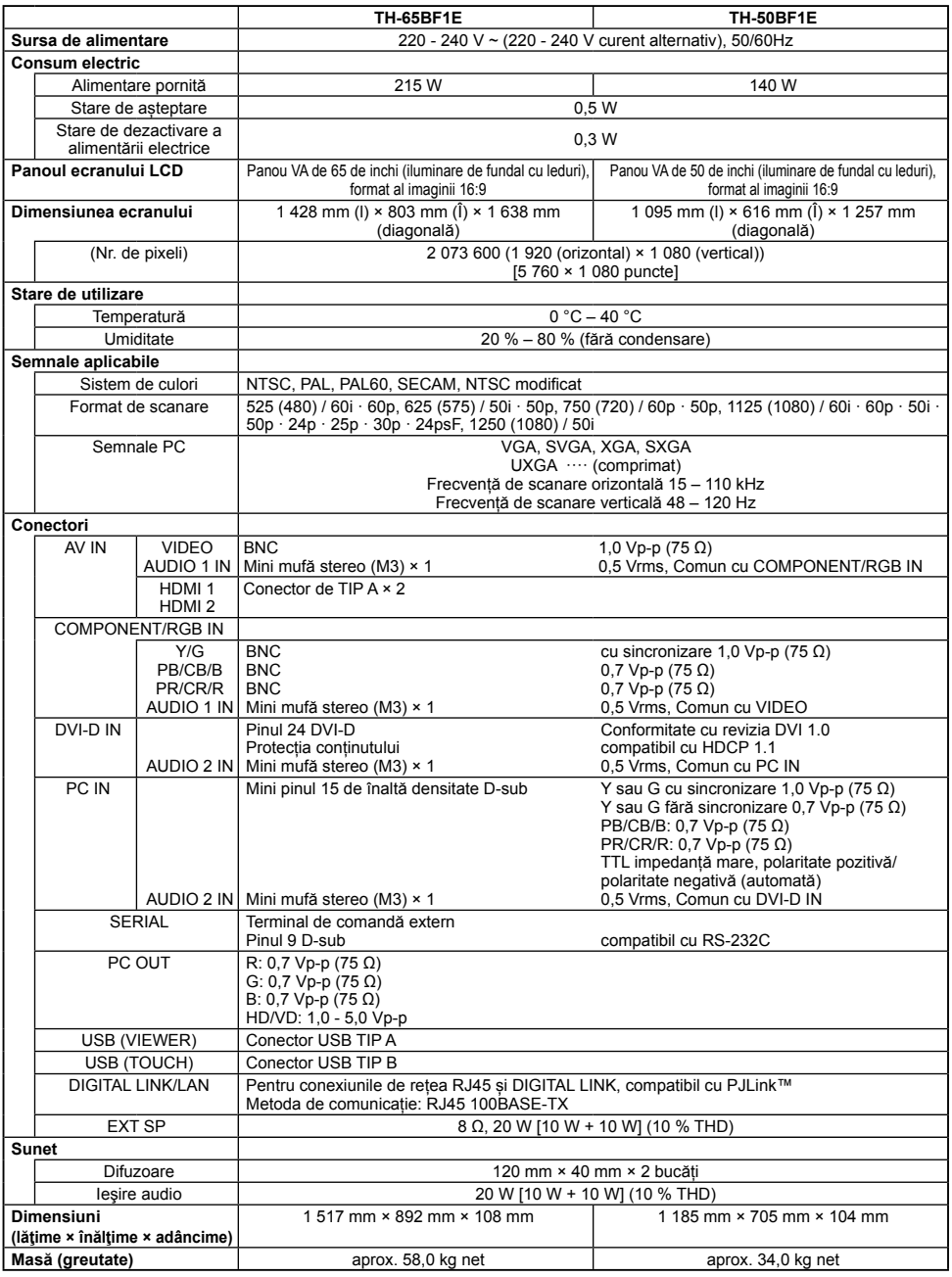

#### **Observație:**

• Designul şi caracteristicile pot fi modificate fără aviz prealabil. Dimensiunile şi greutatea indicate sunt doar valori aproximative.

### Depunerea la deseuri a echipamentelor și a bateriilor vechi Doar pentru Uniunea Europeană și pentru țările cu sisteme de reciclare

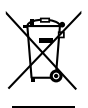

Aceste simboluri de pe produse, ambalaje si/sau documentele însotitoare indică faptul că produsele electrice si electronice, precum si bateriile uzate nu trebuie să fie amestecate cu deșeurile menajere obișnuite.

Pentru un tratament corespunzător, pentru recuperarea și reciclarea produselor vechi și a bateriilor uzate, vă rugăm să le depuneți la punctele de colectare special amenajate, în conformitate cu legislația națională.

Prin depunerea corespunzătoare a acestora la deseuri, veti aiuta la economisirea unor resurse valoroase si veti preveni potentiale efecte negative asupra sănătătii umane si asupra mediului înconiurător.

Pentru mai multe informații despre colectare și reciclare, vă rugăm să contactați autoritățile locale. Este posibil ca depunerea incorectă la deseuri să fie pedepsită în conformitate cu legile nationale.

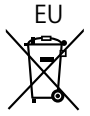

## EU **1990**<br>18 Notă pentru simbolul de baterie (ultimele două exemple de simboluri)

Acest simbol poate fi utilizat în combinație cu un simbol chimic. În acest caz, acesta este conform cu cerintele stabilite de Directivă pentru elementul chimic în cauză.

#### Informații privind eliminarea deșeurilor în țări din afara Uniunii Europene

Aceste simboluri sunt valabile numai în Uniunea Europeană.

Dacă doriți să eliminați acest tip de produse uzate, vă rugăm să contactați autoritățile locale sau distribuitorul și să aflați metoda corectă de eliminare.

#### **Fişa clientului**

Numărul modelului şi numărul de serie al acestui produs se găsesc pe panoul din spate al televizorului. Este recomandat să notați acest număr de serie în spațiul de mai jos și să păstrați acest manual, precum și chitanța cu care ati cumpărat televizorul, pentru a putea fi folosite la identificarea produsului în cazul unui furt sau al unei pierderi, respectiv pentru lucrările de service prevăzute de garanție.

**Număr model Număr de serie**

Panasonic Testing Centre

Panasonic Service Europe, o divizie a Panasonic Marketing Europe GmbH

Winsbergring 15, 22525 Hamburg, R.F. Germania

## **Panasonic Corporation**

Web Site: https://panasonic.net/cns/prodisplays/